## **Blue 2.1.20A Student Lounge**

## **Overview**

This quick reference guide provides basic operating instructions for the audio visual system. The system features a 46" LCD screen and television. The user can hold presentations from connected laptop computer or auxiliary device.

The system is controlled with the AMX 13 button panel.

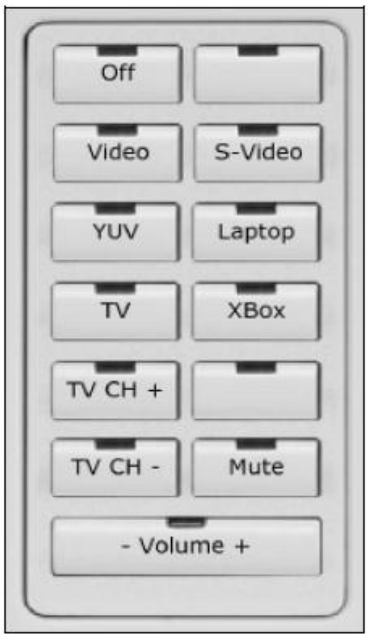

## **Presentation Procedure**

- 1. Connect a laptop to the wall plate using an HDMI cable and turn on the laptop.
- 2. Configure the laptop to direct the video image to an **external video display**. Switching to an external display is usually done using one of the Function keys (E.g. Function + F3 or F5). Consult the laptop's help files for more information.
- 3. Connect a device to the wall plate using one of the three input options.
- 4. Press the **Laptop** button to display laptop presentation.
- 5. Press the **Video** button, the S-Video button or the YUV button to display the auxiliary presentation.
- 6. Press the **TV** button to display television.
- 7. Use the **TV CH** buttons to select a channel
- 8. Use the **Volume** buttons to adjust the volume level.
- 9. Press the **Mute** button to turn off the sound.
- 10.Press the **Off** button to turn off the system.

## **For assistance, please contact Teaching Space Support, ITMS 8946 6291**